## **Instalación de MAX-Ubuntu-Mate:**

login: **raspimax,** password: **raspimax**

## **RasPiMaxUMateV1-20150505**: Personalización de **MAX** sobre **Ubuntu 15.04 - Mate 1.8.2 para Raspberry Pi**.

Importante: La imagen descomprimida requiere una tarjeta microSD de 16Gb

## Tres opciones de descarga:

- 1- **Imagen .img en archivo único**: de 2.81Gb. Una vez extraida del .zip se graba en una tarjeta microSD de 16Gb
- 2- **Imagen .img en tres partes**: de 1Gb cada una. Una vez descargadas se extraerá la imagen uniendo las partes:

En Windows: WinZip o WinRar lo descomprimirá y unirá a partir de la primera parte (.zip) En Linux:

```
zip -FF RasPiMaxUMateV1-20150505.zip --out RasPiMaxUMate.zip
7z x RasPiMaxUMate.zip
```
Una vez extraida la imagen del .zip se graba en una tarjeta microSD de 16Gb:

Grabación de la imagen en tarjeta microSD (16Gb):

En **Linux**: con el comando **dd** [\(ver ayuda\)](https://www.raspberrypi.org/documentation/installation/installing-images/linux.md) o bien con la utilidad **ubuntu-imagewriter**:

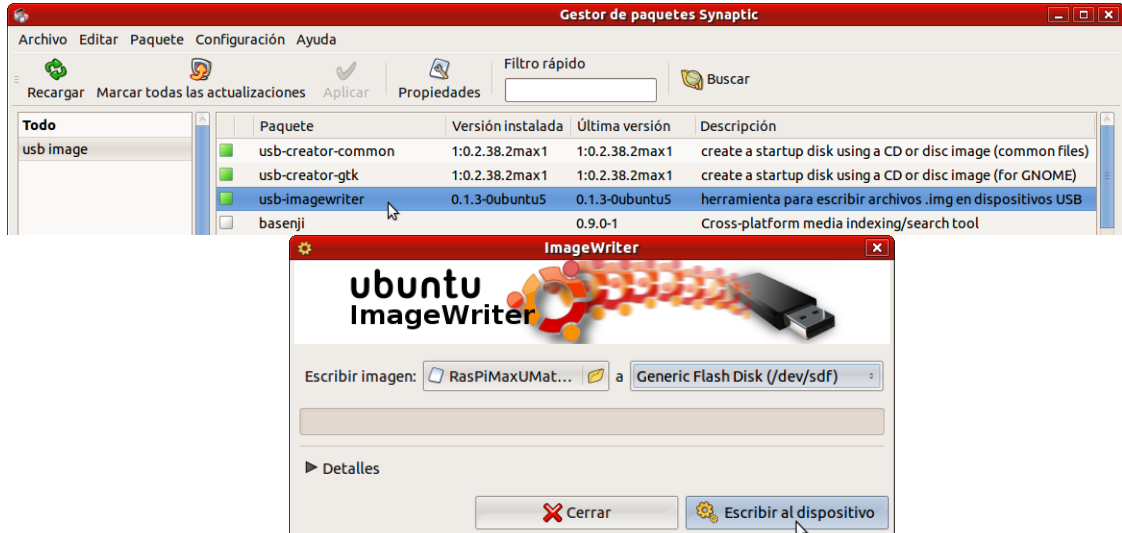

En **Windows**: con la utilidad **Win32DiskImager** [\(descargar aquí\)](http://sourceforge.net/projects/win32diskimager/):

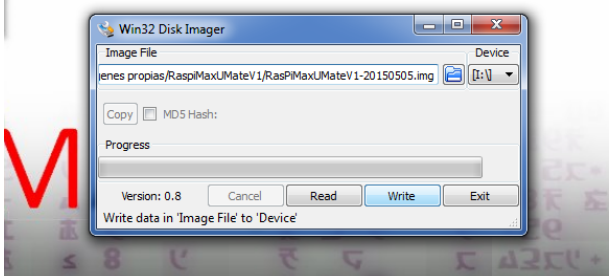

3- **Archivos de personalización MAX**: si preferimos adaptar nuestra propia instalación previa de *Ubuntu Mate for the Raspberry Pi 2*, bastará con descargar el archivo **persoMAX.zip** (53.5Mb), extraer su contenido en local y copiarlo en /usr/share/ de la Raspberry Pi, lo cual habrá que hacer en todo caso como administrador (con **sudo**) o bien dando previamente permiso de escritura a esta carpeta:

```
sudo chmod -R 777 /usr/share
```
Carpetas:

- **max-artwork**: contiene fondos de escritorio e imágenes auxiliares. Copiar carpeta a /usr/share/
- **pixmaps**: añade el icono *animalandia.png* a /usr/share/pixmaps/ (basta copiar ese png ahí)
- **icons**: contiene la carpeta **maxtoon** que se debe copiar entera en /usr/share/icons/
- **themes**: contiene la carpeta **Raspimax** que se debe copiar entera en /usr/share/themes/

Una vez copiado todo se activa la personalización de MAX:

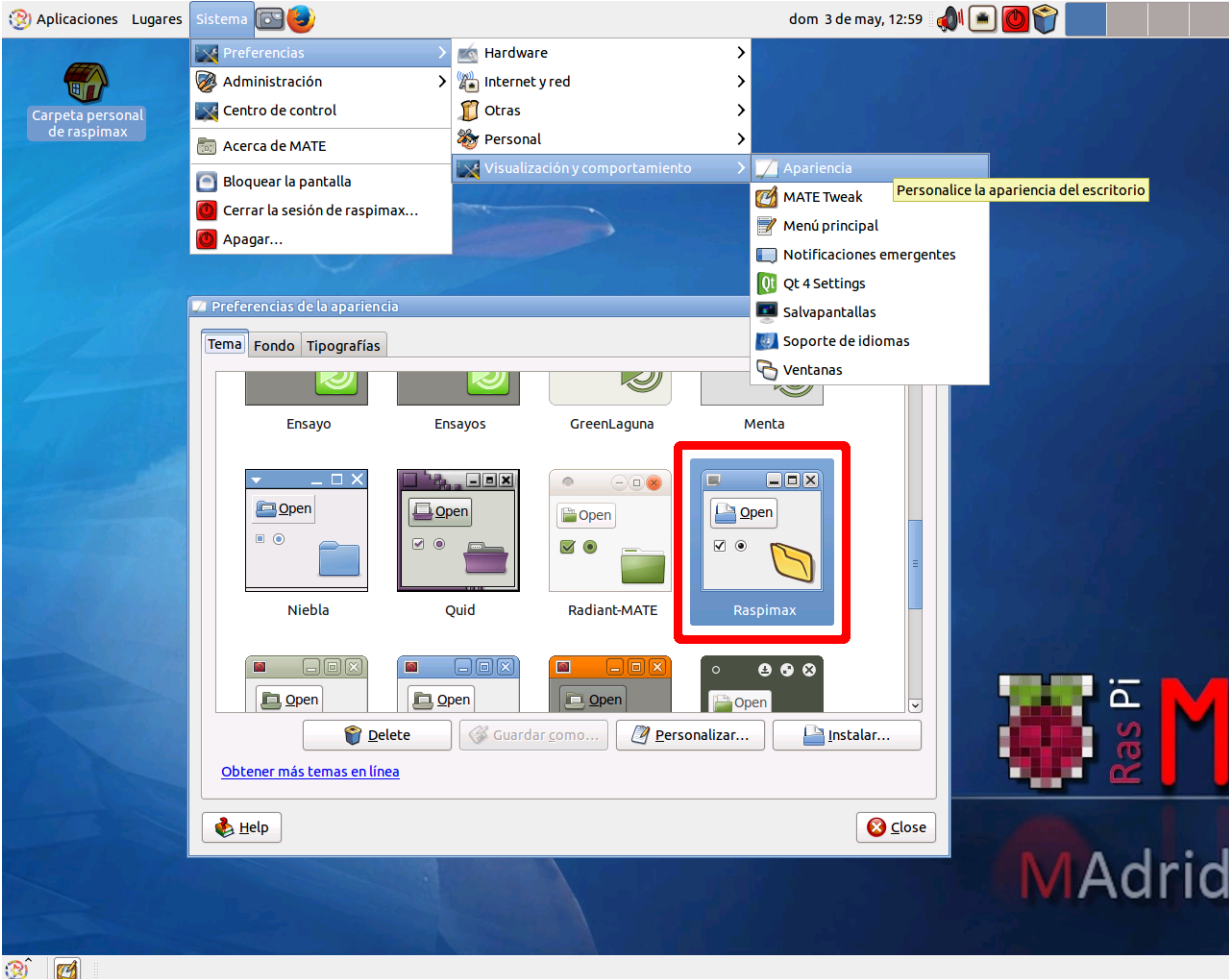

## **Página de Ubuntu [Mate for the Raspberry Pi](https://ubuntu-mate.org/raspberry-pi/) 2:**

Contiene enlace a la imagen más reciente e **instrucciones específicas** sobre su instalación:

- Durante la instalación (primer arranque) pide elegir nombre de usuario y contraseña.
- El proceso de expansión para aprovechar toda la microSD tiene un paso previo a resize2fs con fdisk.
- No existe aún utilidad raspi-config.